## INSTITUTO NACIONAL DE PESQUISAS ESPACIAIS PROGRAMA DE PÓS GRADUAÇÃO EM SENSORIAMENTO REMOTO

## INTRODUÇÃO AO GEOPROCESSAMENTO

Discente: Laynara Oliveira de Sá

Profª. Drª Lubia Vinhas

#### **Atividade Data Access**

**Exercício 1. Buscar (ex. Catálogo da INDE) pelo menos dois conjuntos de dados de interesse para o seu trabalho indicando como estão disponíveis para acesso. Quais serviços? Quais as URL's dos serviços?**

1. Geoserver da Funai. Disponível em: https://geoserver.funai.gov.br/geoserver/web/wicket/bookmarkable/org.geos erver.web.demo.MapPreviewPage?0&filter=falsex'

Dados disponíveis em WFS e WMS.

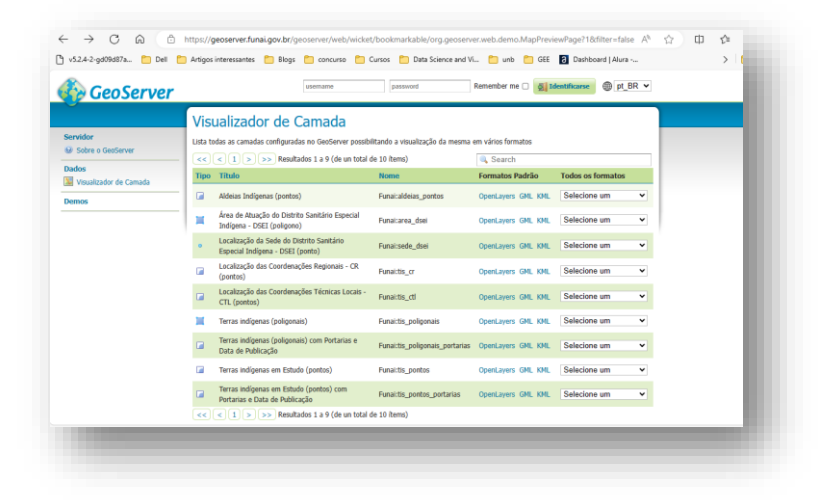

*Figura 1 - Geoserviços da Funai.*

2. Geoserviços do IBGE. Acessado em: https://geoservicos.ibge.gov.br/geoserver/web/

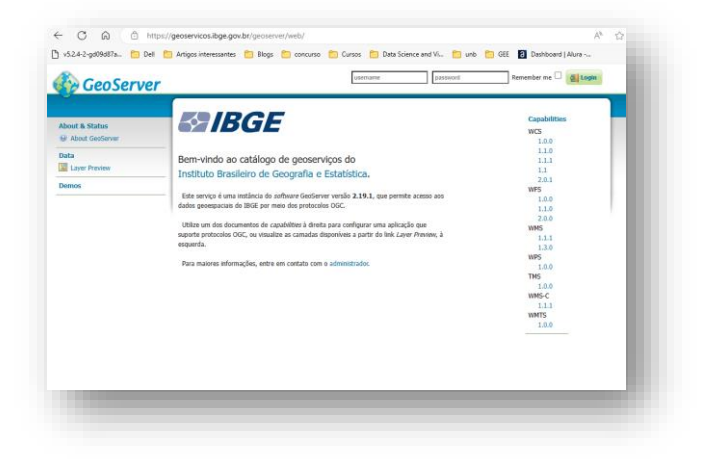

*Figura 2 - Geoserviços do IBGE.*

Lista dos capacidades encontradas do serviço:

| <b>Service Capabilities</b> |  |
|-----------------------------|--|
| <b>WCS</b>                  |  |
| 1.0.0                       |  |
| 1.1.0                       |  |
| 1.1.1                       |  |
| 1.1                         |  |
| 2.0.1                       |  |
| WFS                         |  |
| 1.0.0                       |  |
| 1.1.0                       |  |
| 2.0.0                       |  |
| WMS                         |  |
| 1.1.1                       |  |
| 1.3.0                       |  |
| WPS                         |  |
| 1.0.0                       |  |
| TMS                         |  |
| 1.0.0                       |  |
| WMS-C                       |  |
| 1.1.1                       |  |
| WMTS                        |  |
| 1.0.0                       |  |
|                             |  |
|                             |  |

*Figura 3 - Lista de Serviços disponíveis do IBGE.*

Os serviços disponíveis encontrados disponibilizam seus dados em alguns formatos, sendo possível a conexão via WFS, WMS, entre outros. Abaixo, temos um exemplo de visualização via WMS no QGIS.

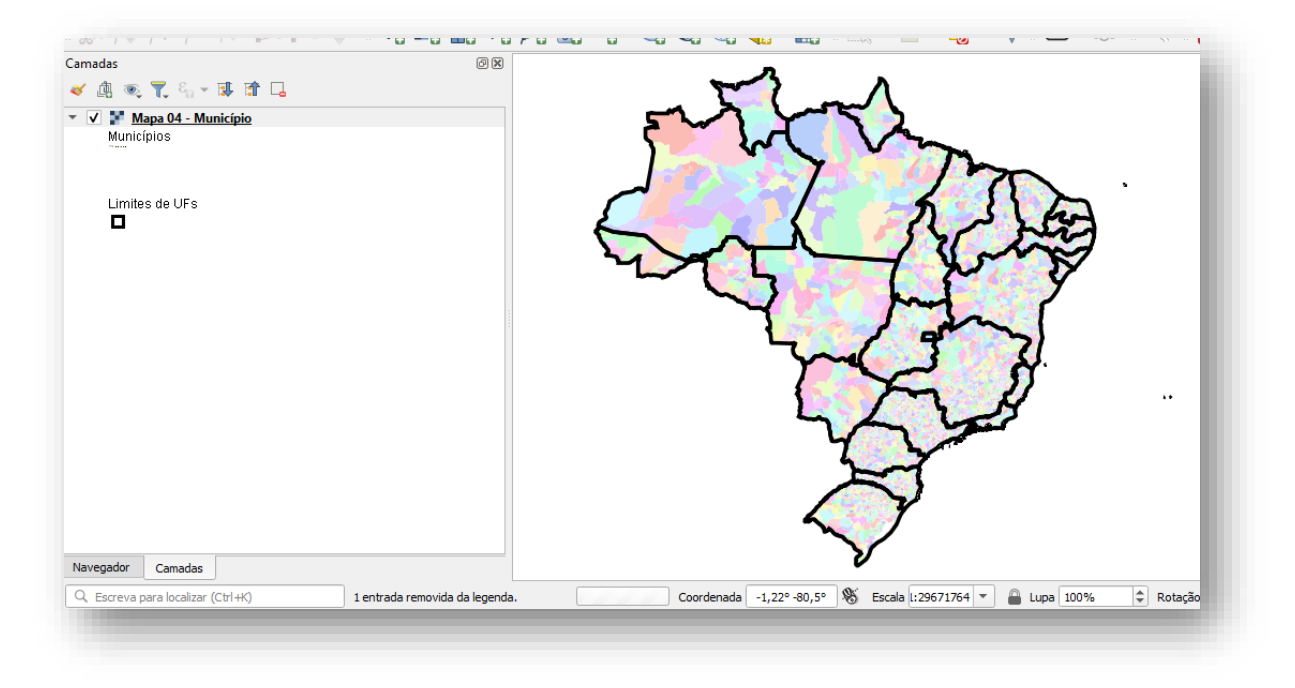

*Figura 4 - Conexão estabelecida com os geoserver do IGBE.*

**Exercício 2 - Interagir com o serviço STAC do disponível em [https://data.inpe.br/.](https://data.inpe.br/)**

## **a. Identificar quais as coleções são oferecidas.**

Abaixo as vinte coleções disponíveis na plataforma para interação.

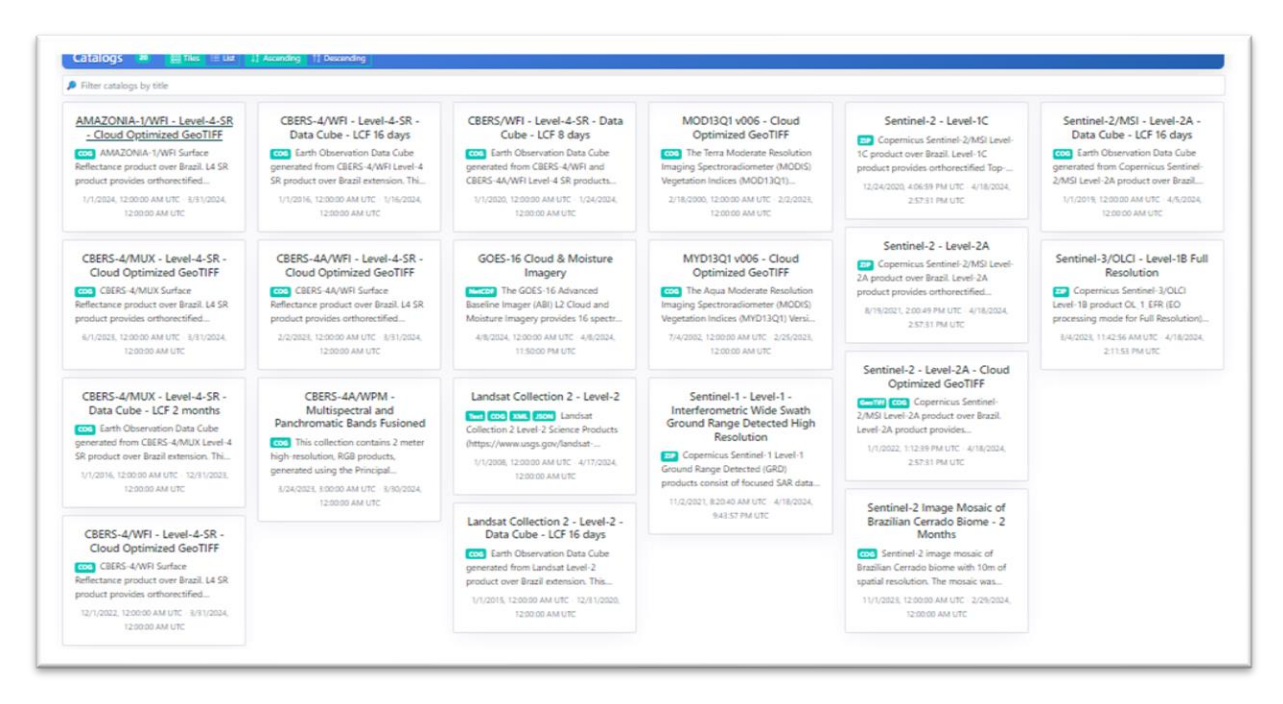

*Figura 5 - Coleções oferecidas no Data Inpe dispostas em listas.*

**b. Listar os itens disponíveis em uma coleção de seu interesse e uma área de seu interesse.**

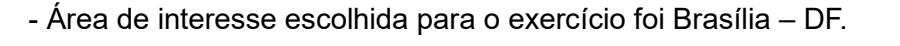

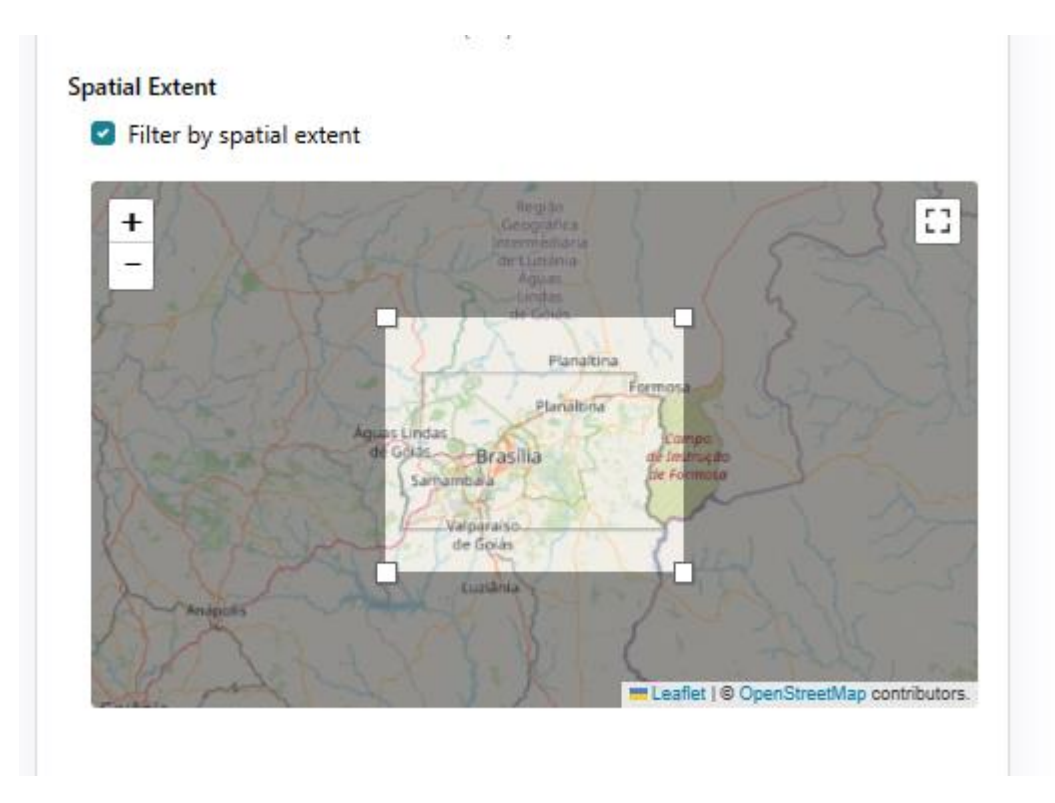

*Figura 6 - Como foi realizada a definição da área de interesse.*

Os itens encontrados para a região de Brasília com a Coleção CBERS-4ª/WPM – Multispectral and Panchromatic Bands Fusioned para o período de 01/09/2023 até 31/12/2023. Resultando em três itens disponíveis.

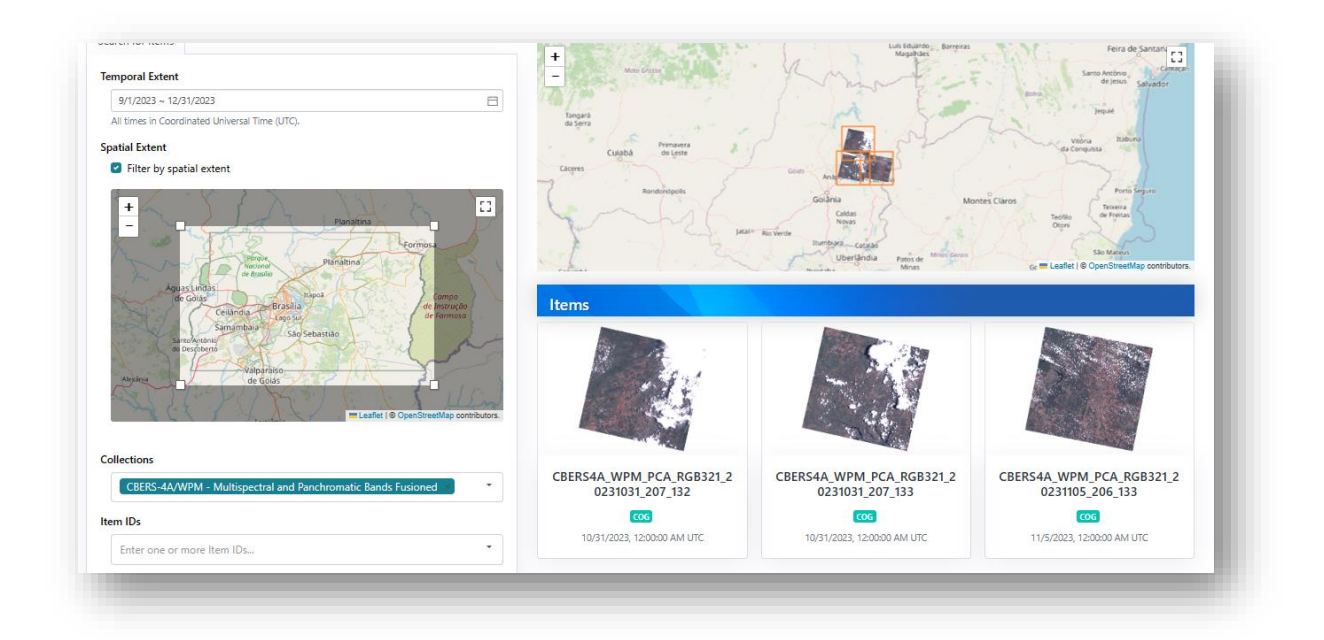

*Figura 7 - Imagens disponibilizados de acordo com a busca realizada.*

Abaixo imagem escolhida no repertório disponibilizado, as características para escolha foram: menor cobertura de nuvens e data disponível.

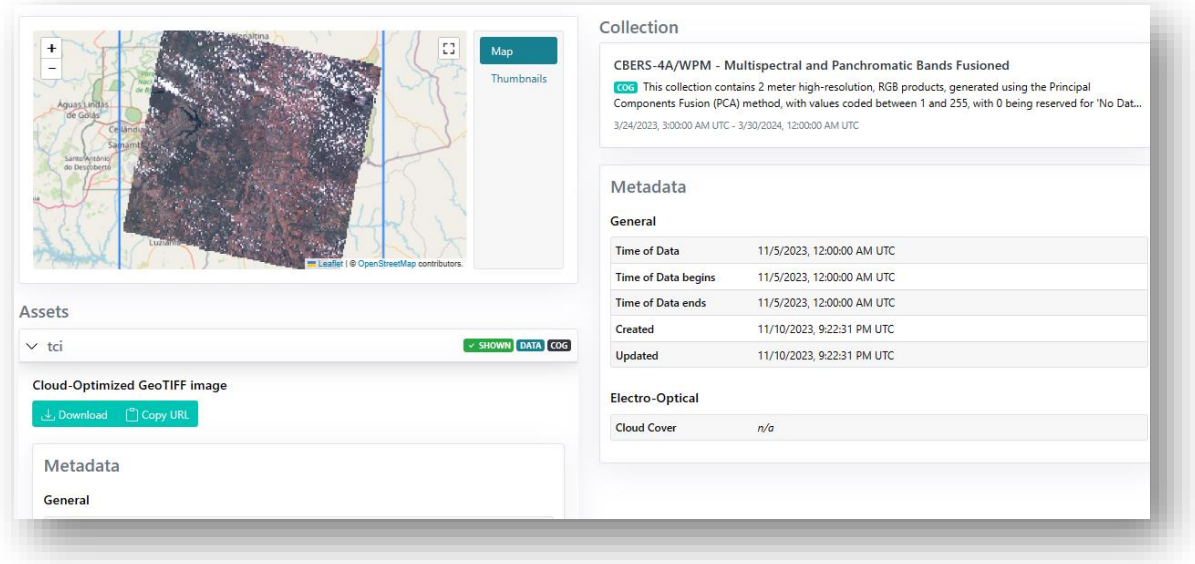

*Figura 8 - Imagem do CBERS selecionada.*

# **Exercício 3. Onde você pode encontrar as Bases cartográficas contínuas – Brasil, do IBGE? Para download e por serviços.**

Pode encontrar nos seguintes links:

Downloads | IBGE - [https://www.ibge.gov.br/geociencias/downloads](https://www.ibge.gov.br/geociencias/downloads-geociencias.html?caminho=cartas_e_mapas/bases_cartograficas_continuas/)[geociencias.html?caminho=cartas\\_e\\_mapas/bases\\_cartograficas\\_continuas/](https://www.ibge.gov.br/geociencias/downloads-geociencias.html?caminho=cartas_e_mapas/bases_cartograficas_continuas/)

Em WFS está disponível:

[https://geoftp.ibge.gov.br/cartas\\_e\\_mapas/bases\\_cartograficas\\_continuas/](https://geoftp.ibge.gov.br/cartas_e_mapas/bases_cartograficas_continuas/)